# How to setup IMPB on DGS-3120 series via SNMP

## **MIB: IP-MAC-BIND-MIB**

### **Main OIDs:**

IMPB Entry 1.3.6.1.4.1.171.12.23.4.1.1 IMPB State 1.3.6.1.4.1.171.12.23.3.2.1.2

#### Add address binding on port 1 with ARP mode

#### Example: Example:

create address\_binding ip\_mac ipaddress 10.10.65.54 mac\_address 00-00-00-00-00-01 ports 1

snmpset -v 2c -c private 10.90.90.90 1.3.6.1.4.1.171.12.23.4.1.1.2.10.10.65.54 x 000000000001 1.3.6.1.4.1.171.12.23.4.1.1.3.10.10.65.54 i 4 1.3.6.1.4.1.171.12.23.4.1.1.4.10.10.65.54 x 8000000000000000

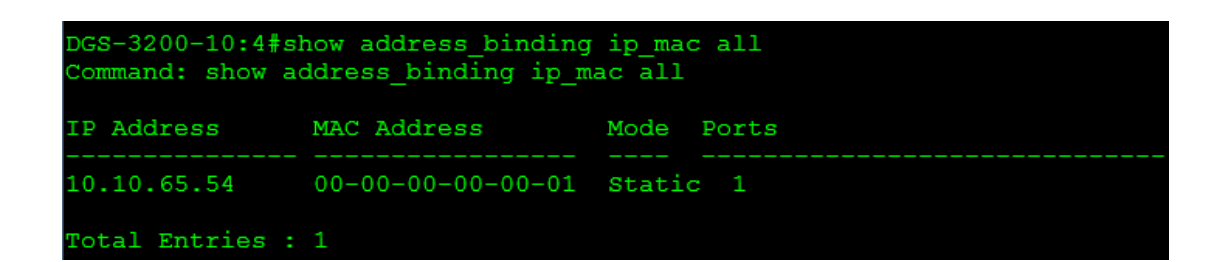

#### Delete address binding

#### Example: Example:

delete address\_binding ip\_mac ipaddress 10.10.65.54 mac\_address 00-00-00-00-00-01 snmpset -v 2c -c private 10.90.90.90 1.3.6.1.4.1.171.12.23.4.1.1.3.10.10.65.54 i 6

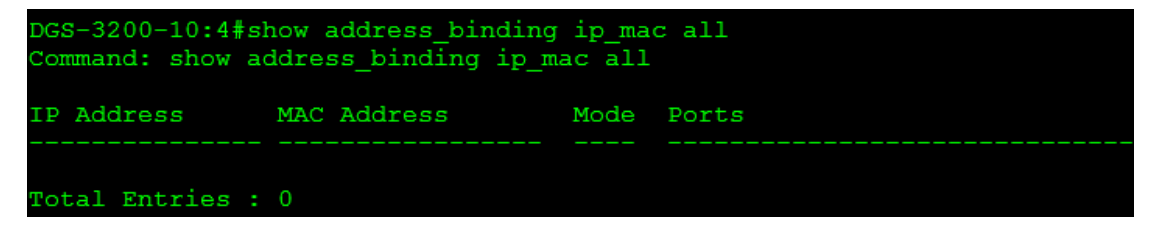

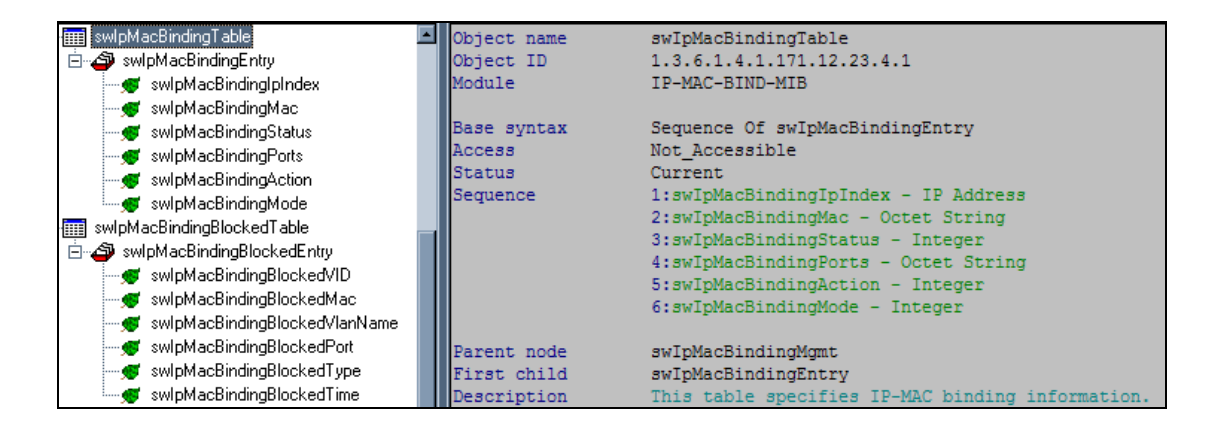

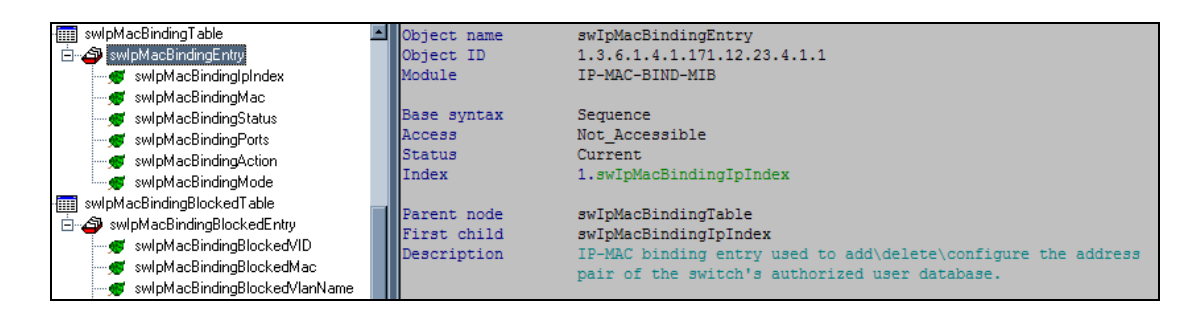

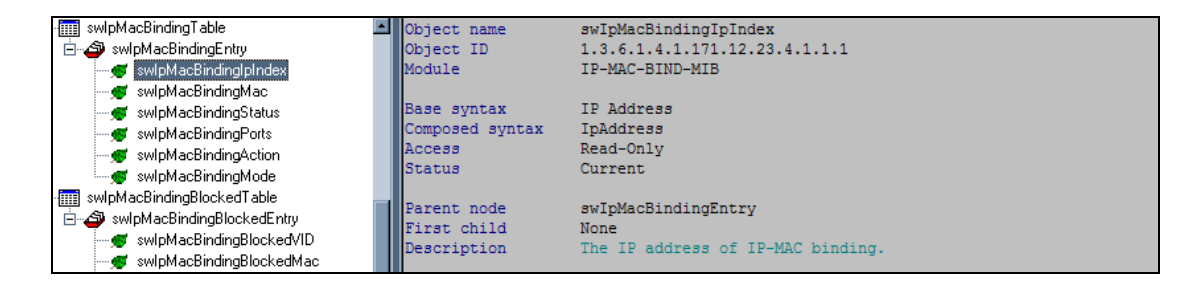

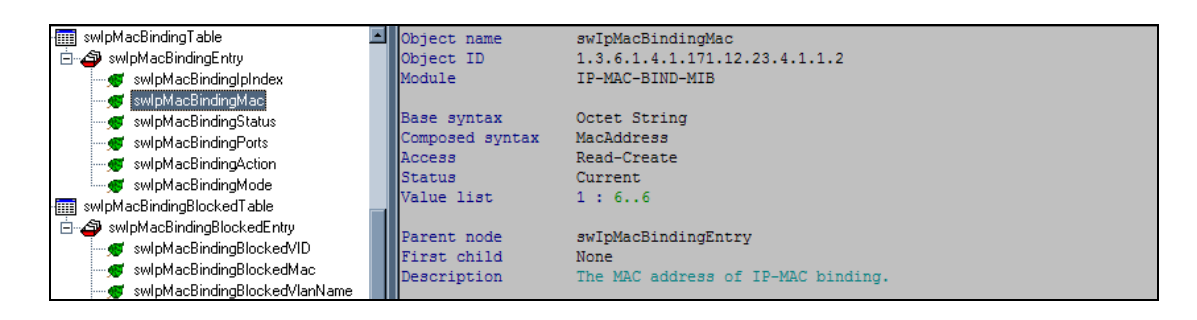

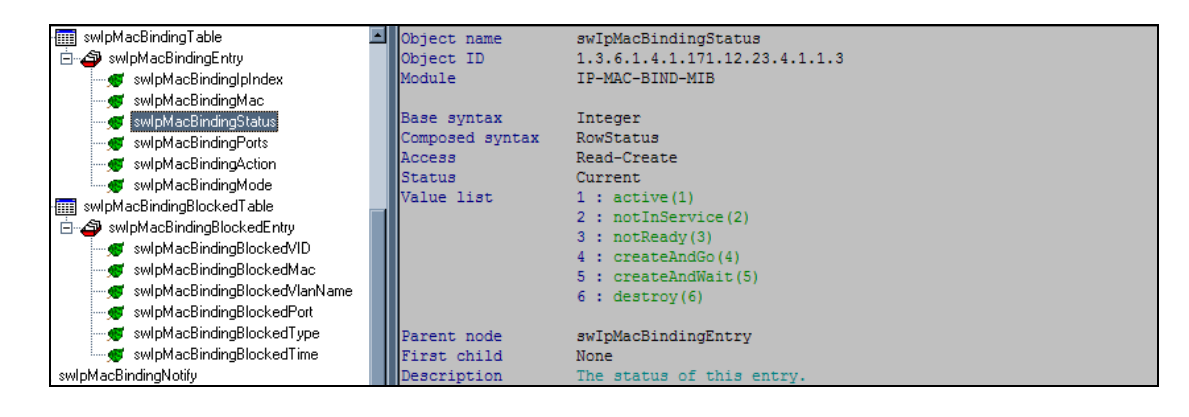

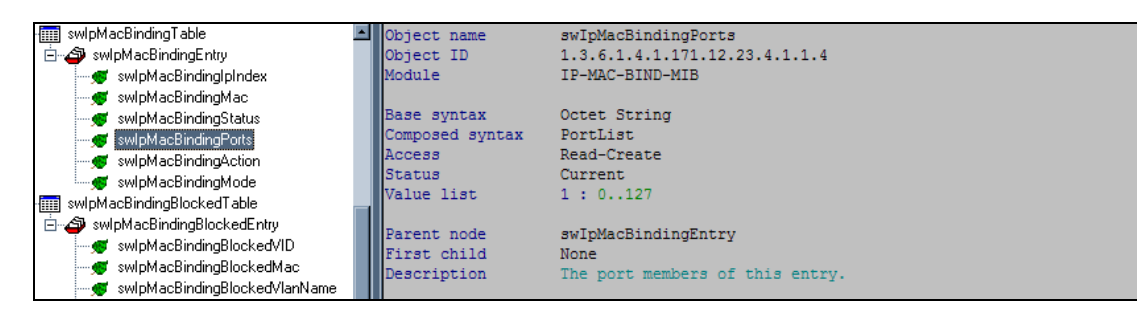

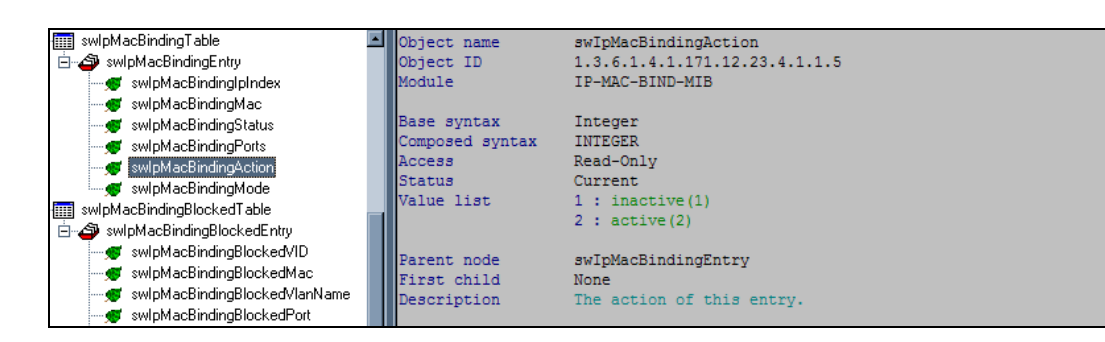

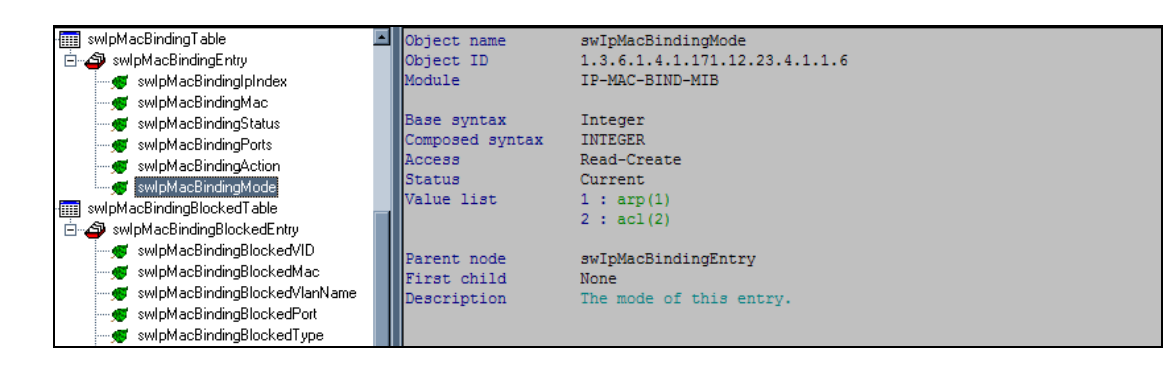